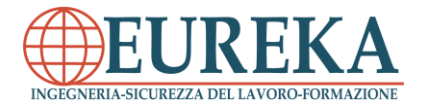

## **OBIETTIVI FORMATIVI**

Il principale obiettivo del corso è l'acquisizione delle competenze necessarie per un corretto utilizzo delle nuove tecnologie in campo didattico, in particolare di elaboratori tabulari, ovvero i tablet.

Gli argomenti affrontati durante il corso riguardano l'apprendimento e la comunicazione attraverso le nuove tecnologie, le caratteristiche del Tablet e il suo utilizzo nella didattica.

## **IL TABLET**

Il tablet è un dispositivo elettronico portatile, con batteria ricaricabile, che può essere utilizzato al posto di un computer ed è adatto per elaborare contenuti di tipo multimediale e non. Il nome deriva dalla sua forma, che somiglia ad una tavoletta (*tablet*) usata per la scrittura.

I tablet permettono di compiere le stesse attività che faremmo con un PC (navigazione sul web, visione di video, lettura di mail, etc..), con la comodità delle sue ridotte dimensioni e del peso minore, che agevolano soprattutto gli spostamenti. Alcuni tipi di tablet inoltre, possono essere utilizzati come telefoni, qualora possiedano il modulo telefonico. Solitamente chi si rivolge a questo tipo di strumento ha delle particolari necessità, per cui l'utilizzo di un dispositivo più grande di un telefono, ma allo stesso tempo portatile, pratico e versatile semplifica l'esecuzione di alcune operazioni.

Esistono diverse tipologie di tablet, quali:

- 1. **Tablet PC:** tipo particolare di PC portatile, utilizzato tramite touch screen o tramite una penna dedicata;
- 2. **Tablet computer:** computer portatili con schermo touch screen;
- 3. **Internet Tablet:** una gamma di dispositivi mobili portatili, come smartphone o tablet PC, pensati principalmente per la connettività Internet;
- 4. **Lettore di ebook:** particolari tipi di tablet, designati appositamente per la lettura degli eBook, ovvero dei libri in formato digitale che rendono il tablet un vero e proprio libro elettronico.

Con il tempo i tablet hanno dimostrato di poter influire positivamente nella vita di tutti i giorni fino ad arrivare all'impiego in campo didattico. Il tablet in contesto didattico potrebbe portare diversi vantaggi, tra i quali:

• Utilizzo di software di tipo didattico per le differenti discipline;

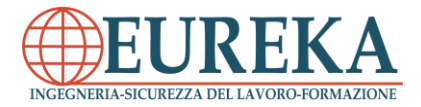

- Adozione di materiale didattico di tipo digitale, riducendo peso e costi rispetto ai testi stampati;
- Maggiore disponibilità di immagini e contenuti multimediali e contenuti interattivi;
- Possibilità di creare contenuti ipertestuali e ipermediali;
- Navigazione Internet illimitata;
- Metodo di apprendimento di tipo ludico, in modo tale da suscitare interesse negli studenti;
- Possibilità di utilizzare il tablet come uno strumento di supporto poiché lo schermo di tipo tattile potrebbe essere uno strumento prezioso per alcuni tipi di disabilità motorie. Tutto ciò può essere gestito tramite un'apposita sezione denominata "Accessibilità".

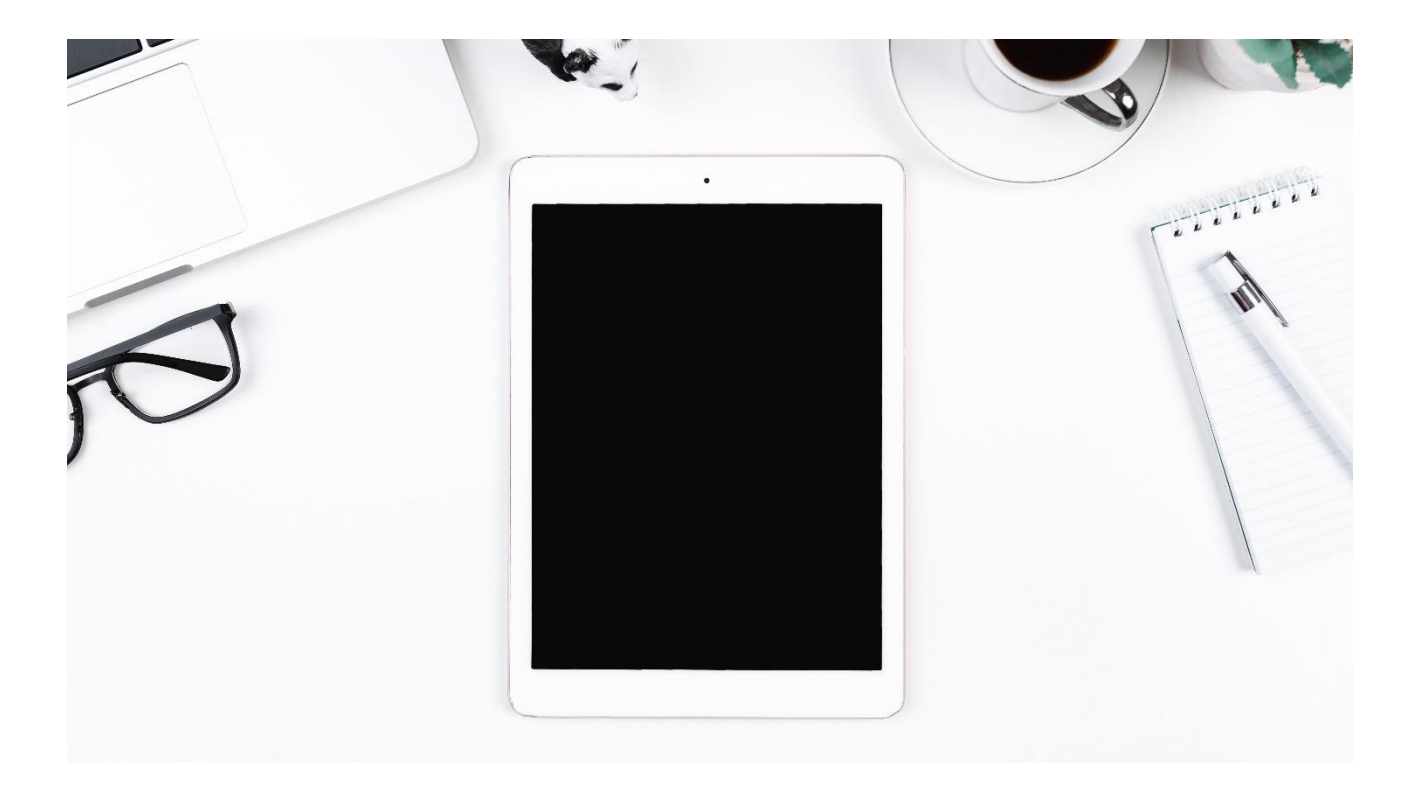

## **Caratteristiche tecniche**

I tablet presentano caratteristiche differenti in base alla fascia di prezzo, che influiscono direttamente sulle prestazioni generali del sistema, anche se spesso le stesse fasce di prezzo hanno punti di forza differenti.

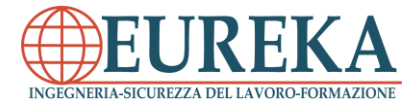

L'interfaccia primaria di un tablet è il suo display **touch screen** che occupa l'intera lunghezza/larghezza del dispositivo e permette di interagire con il dispositivo utilizzando le dita o particolari penne ad hoc. Un touch screen quindi è contemporaneamente un dispositivo di input e di output. Grazie alle sue caratteristiche riesce a sostituire appieno l'utilizzo del mouse e della tastiera. I principali tipi di digitalizzatori sono:

- **Resistivo:** l'operatore interagisce con il dispositivo esercitando con un dito una pressione sul display. Il termine resistivo deriva dai componenti che lo compongono, detti resistori.
- **Capacitivo:** l'operatore interagisce con il dispositivo mediante la trasmissione tattile di calore. Il nome deriva dai componenti elettrici che lo compongono, detti condensatori, che hanno la funzione di rilevare la temperatura durante la pressione.

Il touch screen permette diversi tipi di interazioni:

- **Tocco semplice** (touch), che permette l'interazione con le applicazioni e i vari menu. Equivale al click con il tasto sinistro del mouse in un computer.
- **Tocco prolungato**, che permette di aprire particolari tipi di menu nelle applicazioni e nel sistema. Equivale al click con il tasto destro del mouse in un computer.
- **Pinch to Zoom in/out**, che permette di eseguire ingrandimenti e restringimenti nella maggior parte delle applicazioni, infatti il termine significa letteralmente "pizzicare per ingrandire verso dentro e verso fuori".
- **Trascinamento verso il basso**, che permette di far comparire, quando eseguito dall'alto verso il basso, la pagina delle notifiche.

I tablet, come gli smartphone, forniscono le loro funzionalità all'utente tramite "applicazioni" scaricabili. Tipicamente, di dimensioni più piccole rispetto ai programmi software vecchio stile, le applicazioni richiedono meno spazio di archiviazione e utilizzano il cloud per il maggior numero possibile di funzioni. Le applicazioni installate di default sui tablet sono tantissime, ma è possibile scaricarne altre, in base ai propri interessi o alle proprie necessità, tramite i cosiddetti app store, dove gli sviluppatori forniscono sempre nuove applicazioni e funzionalità a basso costo o addirittura gratis.

I tablet funzionano tipicamente con un sistema operativo per dispositivi mobili (in inglese *mobile OS*).

I principali sistemi operativi per Tablet sono tre:

• **Windows**, un sistema operativo nato inizialmente per computer fissi e portatili, ma successivamente programmato per essere utilizzato anche sui tablet.

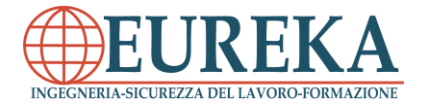

- **Android**, un sistema operativo creato da Google e basato sul sistema operativo Linux. È un tipo di piattaforma open source, per cui chiunque può contribuire al miglioramento dello stesso.
- **iOS**, un sistema operativo sviluppato da Apple Inc. per diversi tipi di dispositivi mobili, quali iPhone, iPod Touch e iPad.

#### **Iniziare ad usare il tablet**

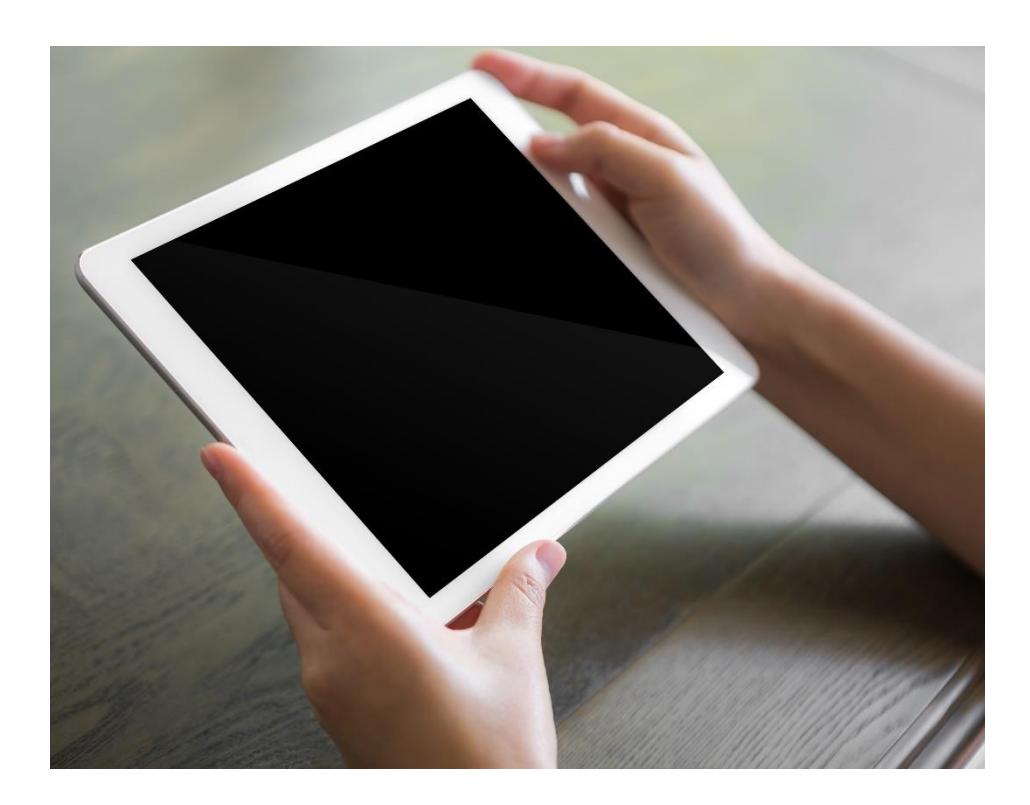

Le funzioni base per un corretto utilizzo del tablet sono le seguenti:

- **Accendere il tablet**, tenendo premuto il tasto di accensione per alcuni secondi.
- **Spegnere il tablet**, tenendo premuto lo stesso pulsante e selezionando la voce "spegni dispositivo".
- **Alzare/abbassare il volume dell'audio**, utilizzando il doppio tasto sul lato del dispositivo. Un'animazione comparirà sullo schermo per indicare il livello dell'audio.
- **Barra gestione attività**, che compare in basso e serve per chiudere le applicazioni rimaste aperte, tornare alla home oppure tornare alla schermata precedente.

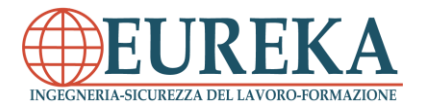

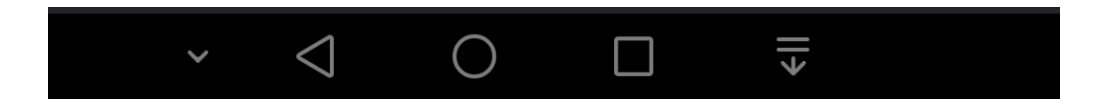

Dal menu *impostazioni*, raggiungibile come una qualunque altra applicazione, è possibile attivare alcune funzionalità, tra cui:

- Regolare la luminosità del dispositivo e tutte le impostazioni relative al display
- Impostare una connessione di rete Wi-Fi
- Regolare l'audio
- Modificare le impostazioni di sicurezza del dispositivo
- Scegliere le impostazioni di accessibilità

Sul dispositivo è possibile utilizzare più account, collegati direttamente allo store delle applicazioni e più in generale, a Google nel caso di Android, ad Outlook nel caso di tablet Microsoft e ad Apple nel caso degli iPad. Inoltre, possono essere aggiunti anche altri tipi di account, collegati ad altri provider e-mail, dalle impostazioni o direttamente dalle applicazioni interessate.

#### **Le applicazioni**

In campo informatico, con il termine applicazione si fa riferimento ad un software o programma installato in un dispositivo che ha lo scopo di rendere possibili diverse funzionalità, sulla base dell'applicazione stessa.

L'applicazione può essere interpretata come un sistema costituito da 3 sottosistemi principali:

- L'interfaccia utente o *user interface* (UI)
- La logica applicativa o di elaborazione (LA)
- La gestione dei dati (*data layer* o GD), che permette il salvataggio o il recupero dei dati mediante un supporto di archiviazione

L'**interfaccia grafica** o **GUI** rappresenta un tipo di interfaccia utente che permette all'operatore di interagire con il dispositivo tramite la manipolazione di oggetti grafici convenzionali, quali barre degli strumenti, barre dei menu ecc.

Le applicazioni per dispositivi mobili, chiamate comunemente *app*, sono caratterizzate da una netta semplificazione rispetto a quelle per i tradizionali dispositivi informatici, perché più leggere sia dal punto di vista del peso che dal punto di vista dell'interfaccia grafica, che risulta più fluida. Un certo tipo di applicazione può essere sviluppata per più sistemi operativi, ma le stesse non sono compatibili se non appositamente programmate. Ciò

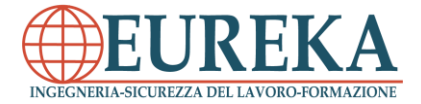

che differisce non è solo l'estensione del file di installazione, ma addirittura le righe di comando al loro interno.

Per poter installare le applicazioni è necessario, quando si è connessi a Internet, recarsi sullo store (negozio) dedicato al download ed all'installazione delle stesse che per Windows, Android e iOS sono, rispettivamente, *Windows Store, Playstore e Appstore*. Gli store vengono organizzati in diverse sezioni, divise per categoria e sulla base della popolarità. Una volta scaricata un'applicazione, lo Store avrà il compito di mantenerla aggiornata tramite periodici aggiornamenti, che permettono spesso il miglioramento di errori. Quando è disponibile un aggiornamento, l'utente verrà immediatamente avvisato attraverso una notifica per aggiornare l'app manualmente o può decidere di impostare gli aggiornamenti automatici. Le app possono essere disinstallate mediante lo store o le impostazioni di sistema, fatta eccezione per le applicazioni di sistema, di cui viene impedita l'eliminazione per ovviare a problemi di malfunzionamento generale del sistema.

I tablet, solitamente, hanno uno o più browser (scaricabili direttamente dallo store), molto simili a quelli che vengono utilizzati sui computer. Si possono utilizzare per caricare le stesse pagine Web che vengono caricate sui computer oppure le versioni appositamente programmate in versione mobile. È necessario seguire i seguenti passaggi:

1. Aprire il Browser tramite l'apposita icona

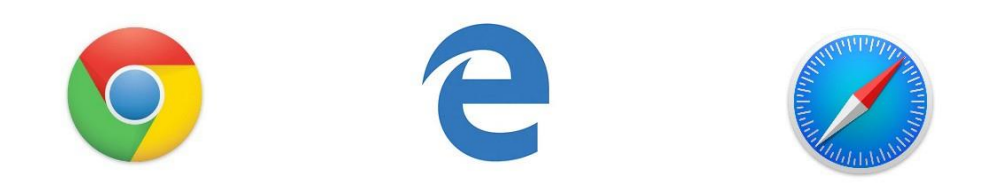

2. Per aprire una pagina Web, è necessario cliccare la *barra degli indirizzi*, il rettangolo (solitamente bianco) vicino alla parte superiore dello schermo.

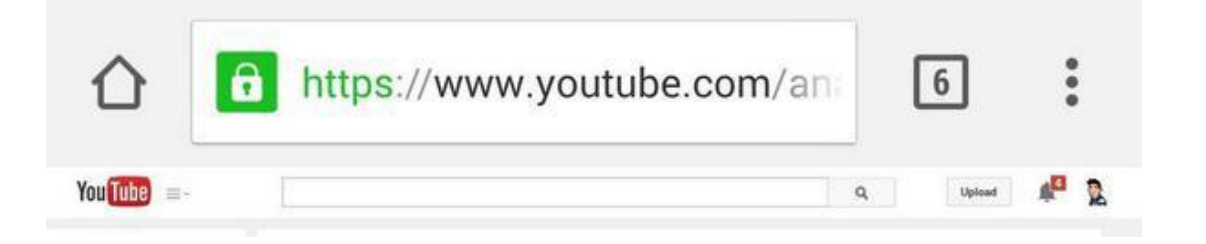

3. Comparirà la tastiera sullo schermo, che permette di digitare l'indirizzo del sito che si vuole visitare (la tastiera, in generale, compare automaticamente ogni volta che si clicca per digitare un testo). Può

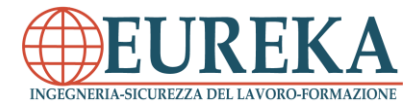

anche essere effettuata una ricerca, qualora ci si trovi sulla pagina di un motore di ricerca, come ad esempio *Google*, oppure più semplicemente digitando ciò che si vuole cercare nella barra degli indirizzi.

## **Libri elettronici**

Un **eBook**, in italiano libro elettronico, è un vero e proprio libro in formato digitale a cui si può avere accesso in qualunque momento tramite l'ausilio di particolari applicazioni realizzate appositamente. I libri possono essere scaricati direttamente dagli store ufficiali o tramite store di terze parti.

Tra i vantaggi principali rispetto ai libri cartacei vi sono:

- **Portabilità grazie alle dimensioni del dispositivo** per cui si può avere accesso a un vasto numero di libri e ad un peso ridotto.
- **Disponibilità immediata dei libri**, facilmente scaricabili dallo store dedicato, senza il bisogno di doversi recare in un negozio.
- **Costi ridotti** rispetto ai libri tradizionali cartacei.
- **Accessibilità**, poiché i tablet permettono di personalizzare le impostazioni in condizioni di poca o troppa luce, di ingrandire o ridurre le dimensioni del testo, di utilizzare la sintesi vocale per riprodurre il testo per persone non vedenti.

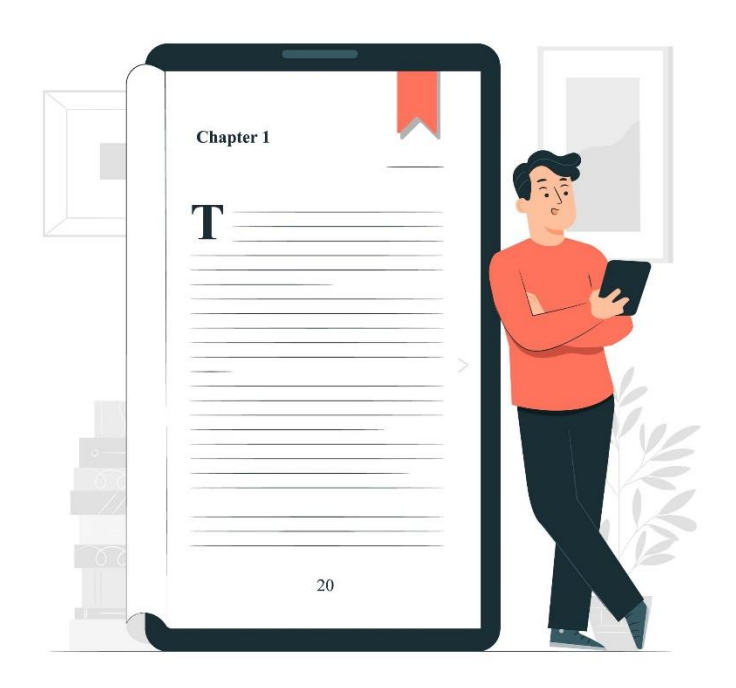

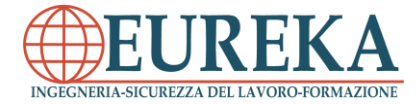

Una delle principali applicazioni che permettono la lettura di eBook su Android è *Moon + Reader*, anche se solitamente le applicazioni native dei tablet permettono lo stesso perché dotate di tante personalizzazioni che facilitano la lettura. L'applicazione di lettura reindirizza le pagine in maniera tale da replicare l'effetto della pagina di un vero libro. È possibile evidenziare frasi ed inserire note sull'eBook che si sta leggendo, permettendo agli studenti di appuntare le cose importanti, senza dover necessariamente scrivere a mano su di un foglio, o costruire delle vere e proprie mappe concettuali tramite alcune applicazioni dedicate.

Uno dei maggiori problemi relativi agli eBook è rappresentato dalla pirateria ad essi legata, come nel caso dei film e della musica. Alcune piattaforme infatti, permettono il download di libri in formato digitale in maniera gratuita, eludendo copyright e diritti d'autore, e senza che l'autore ne riceva alcun compenso.

I tablet sono dotati di sensori che consentono di conoscere l'esatta posizione dell'utente in qualsiasi momento, tramite delle coordinate provenienti da un satellite (GPS). Esso permette sia di conoscere l'esatta latitudine e longitudine in cui si trova, sia di potersi muovere verso una certa posizione o addirittura di orientare il display del tablet in verticale o in orizzontale. Sul fronte dello studio, ad esempio, *Google* tramite l'applicazione *Google Earth* ha reso disponibile a chiunque di visitare tantissimi luoghi attraverso delle riproduzioni tridimensionali fedelissime alla realtà. Proprio da un punto di vista didattico, esplorare significa anche studiare i cambiamenti che la civiltà imprime sul pianeta, permettendo di osservare sia le meraviglie che le catastrofi che l'uomo procura negli ecosistemi.

#### **Cloud Storage**

Oggigiorno è possibile collegarsi ad Internet in qualsiasi luogo, grazie alla diffusione di dispositivi mobili come smartphone, tablet e PC portatili. Potrebbe però accadere che lo spazio a disposizione per conservare i propri dati venga esaurito o che venga dimenticato un determinato file, di cui si aveva bisogno. Per risolvere problemi di questa natura è nato quindi il *cloud* ("nuvola"), un sistema di archiviazione basato su computer collegati alla rete dove i dati sono memorizzati su server virtuali ospitati da alcune strutture appositamente dedicati. Grazie al cloud storage, accessibile da chiunque, sia gratuitamente che a pagamento, è possibile sincronizzare i propri dati in un unico posto, con il vantaggio di gestirli ed averne accesso in qualsiasi momento, senza avere più bisogno di portare con sé chiavette USB o Hard Disk esterni. I principali fornitori di *Cloud Storage* sono *Google*, *Dropbox*, iCloud, Amazon e *Mega*. *Dropbox* ad esempio è estremamente semplice nell'utilizzo remoto e nella condivisione dei propri file direttamente da una semplice pagina Web, dalla quale possono essere caricati (upload) i file e successivamente scaricati (download) dall'utente stesso o da altri con cui il file è stato condiviso. *Google Drive* permette inoltre all'utente di creare o addirittura modificare diversi tipi di file (word, odt, pdf, xls e ppt).

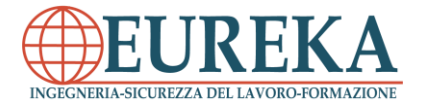

## **Minacce ai dati**

Per essere sicuri di non perdere mai i propri dati è buona norma creare una copia di backup, eventualmente conservata in un posto diverso da quello dei dati originali. Oggi esistono anche versioni virtuali dei classici backup su memorie fisiche, ovvero dei servizi che permettono di conservare delle copie di backup dei propri dati su dispositivi online, protetti da una password che ne limita gli accessi. È importantissimo, infatti, proteggere le proprie informazioni personali, in quanto è facile immaginare le conseguenze di una probabile divulgazione di dati personali a persone che non ne sono proprietarie. Uno dei fenomeni più diffusi è infatti il furto d'identità, ovvero il furto di informazioni personali per sostituirsi alla vittima e causare danni di ogni genere, economici o addirittura illeciti punibili dalla legge. Per evitare queste problematiche è necessario che chi è incaricato di salvaguardare i dati, permetta l'utilizzo in totale sicurezza e divulghi determinate informazioni solo sotto esplicita autorizzazione.

## **Proteggere i dati**

Per proteggere i propri dati sui tablet è molto importante utilizzare una Password, un PIN numerico o una sequenza di sblocco, che consente di autenticare l'utilizzatore di determinati dati o informazioni. La password deve essere scelta sempre in maniera oculata e con una robustezza tale da non essere facilmente individuabile. Inoltre è consigliato modificarla con regolarità. Bisogna quindi scegliere, nel caso di una Password alfanumerica o di un PIN, la giusta lunghezza, comporla utilizzando numeri e lettere sia minuscole che maiuscole e per buona norma non utilizzare informazioni personali come il proprio nome o cognome, la data di nascita e in generale informazioni personali di dominio pubblico. Una volta impostata una password ad un file o ad un documento, per accedervi è necessario inserire la password corretta, altrimenti sarebbe impossibile leggere i dati. La robustezza di una cifratura dipende spesso dall'algoritmo usato per cifrare, ma anche dalla "forza" della password.

È possibile ottenere un ulteriore livello di sicurezza tramite la *crittografia*. La crittografia è una tecnica che permette di cifrare le comunicazioni. Ad esempio i siti con un certo grado di sicurezza comunicano con gli utenti tramite messaggi cifrati (dati di accesso o sensibili, come dati bancari). La crittografia è basata su un algoritmo per cifrare e decifrare un messaggio, e su uno o più chiavi per effettuare tali operazioni.

Esistono in Italia delle leggi che regolamentano la conservazione e il controllo dei dati/informazioni. In particolare esiste il DL 5 del 09/02/2012, affiancato ad una proposta di regolamento approvato dalla Commissione Europea nel gennaio dello stesso anno, focalizzati sulla protezione dei dati personali.

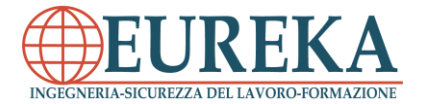

Esistono alcuni software che hanno lo scopo di danneggiare o modificare senza consenso il funzionamento del dispositivo elettronico. Essi sono i cosiddetti *malware*, abbreviazione di "malicious software", ossia software dannosi. Esistono varie tipologie di malware, da quelli che danneggiano il software, a quelli che danneggiano addirittura l'hardware del PC. Categoria molto pericolosa è quella dei malware creati appositamente per rubare dati sensibili dai dispositivi dei malcapitati. Alcuni degli esempi più comuni sono i Trojan, i Virus e gli Spyware.

Nonostante i virus e i malware destinati ai tablet o agli smartphone, in generale, non siano molto diffusi, è bene scaricare e installare un antivirus appositamente creato per tablet, come la versione mobile di Avast, il cui utilizzo è molto semplice, poiché, rimanendo sempre attivo in background, controlla frequentemente e in maniera automatica ogni app scaricata dal PlayStore o da terze parti.

Tutte le applicazioni per funzionare necessitano di accedere a determinate funzionalità del tablet, tra cui parti sensibili. Ad esempio, non potremmo visualizzare i contatti su WhatsApp se non si autorizza l'applicazione a leggere i contatti nella rubrica. I problemi sorgono quando alcune applicazioni chiedono il permesso di accedere ad alcune funzionalità nonconnesse alle funzioni dell'applicazione stessa.Perciò, quando si scaricano le applicazioni dagli store, in alcuni casi, potrebbe venire richiesta l'autorizzazione ad accedere ad alcuni tipi di dati prima che venga avviata lo scaricamento e l'installazione. È quindi sempre necessario leggere le seguenti autorizzazioni:

- **Localizzazione (GPS):** con questo permesso le applicazioni possono risalire alla posizione del dispositivo in modo preciso e in tempo reale. Questa funzionalità è fondamentale per alcune applicazioni che si basano sulla geo localizzazione, come i Social Network.
- **Telefono/Contatti:** è necessario verificare l'attendibilità dell'applicazione, poiché si potrebbe incorrere in servizi a pagamento indesiderati, come ad esempio abbonamenti, poiché alcune applicazioni non verificate utilizzano questa autorizzazione per comporre numeri a pagamento senza che l'utente se ne accorga.
- **Fotocamera/file multimediali:** quando un'applicazione riceve questa autorizzazione, è abilitata a leggere, modificare o eliminare i dati presenti sul dispositivo o sulla memoria esterna (scheda SD).
- **Archivio/Memoria:** questo tipo di autorizzazione permette all'utente di modificare i dati personali sulla memoria e potrebbe permettere all'applicazioni di accedere a dati sensibili, senza rispettare la privacy.
- **Accesso completo a internet:** l'accesso ad internet permette alle applicazioni di scambiare e condividere dati sulla rete senza il permesso dell'utente.

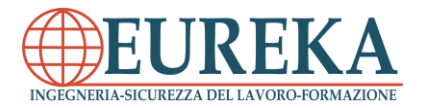

- **Acquisizione di foto e video:** quando un'applicazione è collegata alla fotocamera, può aprire, chiudere oppure ordinare le immagini presenti nel dispositivo. In teoria un'applicazione malevola potrebbe scattare foto senza autorizzazione e diffonderle successivamente sul Web.
- **Lettura di stato e di identità del telefono:** se da un lato potrebbe sembrare normale che un'applicazione abbia accesso allo stato del telefono per poter interrompere la sua attività in determinati casi, come nel corso di una chiamata in entrata, dall'altro potrebbe avere accesso ai codici di identificazione del dispositivo, l'*IMEI e* l'*IMSI,* i quali potrebbero essere clonati nel peggiore dei casi.
- **Lettura cronologia e segnalibri del Browser:** determinate applicazioni non funzionano se non viene consentita questa autorizzazione, che molto spesso, ha scopo pubblicitario.

# **IL TABLET COME TECNOLOGIA DIDATTICA**

Con il termine *classe interattiva* si indica la possibilità di condividere una lezione, dando la possibilità agli studenti di migliorare il livello di apprendimento, di mantenere una maggiore concentrazione e di avere un tipo di partecipazione più attiva, e permettendo agli insegnanti di controllare la lezione a distanza e di monitorare in tempo reale il loro apprendimento. Ogni professore dotato di un tablet ha la possibilità di accedere a un Registro Elettronico, in cui può inserire i voti dei compiti e delle interrogazioni, le presenze, le assenze, i ritardi, le uscite anticipate e le giustificazioni. Questo è possibile grazie a delle credenziali personali fornite dalla segreteria didattica, attraverso le quali il docente accede esclusivamente ai dati che riguardano le proprie classi e le proprie materie.

Il *registro elettronico* è un tipo di registro online, che la scuola italiana ha imposto di adottare in base al decreto legge 6 luglio 2012, n. 95, convertito con modificazioni dalla legge 7 agosto 2012 n. 135. Come qualunque altro atto pubblico, non deve essere contraffatto o eliminato e l'insieme dei registri vale anche ad attestare la presenza dell'insegnante e degli studenti in classe, come stabilito dalla *Corte di Cassazione*.

Tramite le nuove tecnologie scolastiche i coordinatori dei corsi possono verificare le attività e i progressi dei propri studenti tramite l'erogazione di un questionario ai docenti e agli studenti, che permette l'analisi approfondita dei punti di forza e dei punti critici tali da permettere una valutazione della qualità della nuova metodologia didattica e del livello di apprendimento degli studenti.

Se si parla di *classe interattiva*, non si può non parlare del modo in cui un insegnante progetta un certo *iter* da far seguire ai propri studenti per far raggiungere determinati obiettivi, per far acquisire delle competenze necessarie un domani per lo svolgimento di un lavoro. Progettare la didattica per un tipo di ambiente educativo come la scuola però, determina un aggiornamento di tutti quei modelli organizzativi e infrastrutturali che hanno dominato fino al giorno d'oggi. Ovviamente, dove esiste la possibilità di rendere disponibili

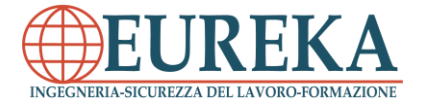

dei dispositivi elettronici agli studenti, è opportuno che gli stessi si ritengano responsabili del materiale didattico.

L'introduzione della tecnologia come strumento didattico comporta da una parte un cambiamento strutturale della scuola, ma dall'altro una vera e propria rivoluzione nei modi, negli strumenti utilizzati dai docenti, che porti ad una evoluzione dell'esperienza scolastica, mantenendola in continuo aggiornamento. Il Web permette varie opportunità, ad esempio i Social Network potrebbero diventare, in relazione a studenti e docenti, un vero e proprio canale di comunicazione in una dimensione virtuale, dove tutti possono condividere informazioni in ambito scolastico, mettendo a disposizione le personali predisposizioni. I Social Network permettono, infatti, di creare o di unirsi a gruppi specifici in cui confrontarsi con altri utenti, ma permettono anche la condivisione di materiale multimediale. Fra questi i più utilizzati sono *Facebook*, *Twitter, Google Plus, Tumblr, YouTube*.

Contemporaneamente i docenti vengono sostenuti online tramite alcune iniziative promosse a livello internazionale orientate verso l'evoluzione della didattica tradizionale, come *INDIRE* del *MIUR* tramite la piattaforma "Scuola Digitale", un vero e proprio ambiente di condivisione in cui è possibile documentarsi ed essere contemporaneamente informati in tempo reale a livello nazionale.

## **Requisiti tecnici in ambito scolastico**

Per permettere l'utilizzo delle nuove tecnologie didattiche è necessario:

- Installare un'infrastruttura Wi-Fi all'interno di ogni classe tenendo però in considerazione le esigenze dell'istituto e adottare dei filtri che blocchino l'accesso agli studenti a determinati tipi di contenuto.
- Installare un server, ovvero un PC che fornisce un servizio di collegamento alla rete da parte di dispositivi di tipo informatico.
- Avere collegamenti via cavo dei tablet o dei dispositivi informatici tramite USB o HDMI.

#### **Le tecnologie didattiche**

Le nuove tecnologie didattiche comprendono un insieme di sistemi, tecniche e strumenti sottoposti a sviluppo, progettazione e valutazione, il cui fine è quello di migliorare i processi di apprendimento degli studenti. È necessario distinguere l'espressione *Tecnologie Didattiche* dalle *Tecnologie dell'informazione e della Comunicazione* (TIC). Mentre con il termine Tecnologie Didattiche ci si riferisce ad un settore che abbraccia più discipline incentrato su procedimenti didattici, che hanno come fine l'ottimizzazione dei processi di apprendimento, ma senza l'ausilio di supporti digitali, la definizione di TIC, abbraccia tutte quelle tecnologie utilizzate o che possono esserlo nella didattica. Il

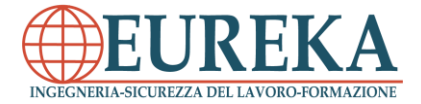

problema che può essere posto è capire come queste nuove tecnologie debbano essere utilizzate nel contesto delle attività scolastiche. Il significato dei nuovi tipi di tecnologia cambia con il passare del tempo in funzione dell'evoluzione delle teorie di apprendimento e delle tecnologie stesse.

In particolare, le tecnologie didattiche possono essere utilizzate dai docenti per attività di studio di gruppo, problem solving, simulazioni, collaborazioni tra gruppi di studio a distanza, attività di studio in team di ricerca o utilizzate da un punto di vista strumentale per ottenere vantaggi di tipo logistico e comunicativo. Per esempio, i tablet possono essere visti come un vero e proprio supporto alla didattica, grazie ai quali può essere utilizzato internet per visualizzare testi, immagini o materiale multimediale di qualunque tipo. Possono essere sfruttate le potenzialità delle nuove tecnologie per utilizzare un tipo di approccio differente da quello tradizionale, di tipo sperimentale, come la programmazione di un software che permetta la risoluzione di un problema specifico o l'utilizzazione di particolari software che simulano situazioni reali.

In definitiva le nuove tecnologie didattiche devono essere intese come ambienti collaborativi o integrativi che portano ad un cambiamento totale del concetto di didattica nel suo complesso, in maniera tale da rendere la scuola un ambiente formativo molto più ampio. Questa tipologia di apprendimento è funzionale in diversi contesti, tra cui studenti dei vari gradi di istruzione, agli stessi insegnanti mediante corsi di aggiornamento, alle persone disabili, agli extracomunitari.

## CONSIGLI PRATICI PER UN UTILIZZO CORRETTO DEL TABLET

L'adozione dei tablet nelle classi è una scelta innovativa ma contemporaneamente richiede delle regole da seguire ben precise per evitare che tale strumento possa diventare fonte di distrazione o addirittura arrecare danni sull'apprendimento. Per cui possono essere seguite alcune semplici regole, tra cui:

- **Proteggere i dispositivi con una password:** è bene che ogni tablet sia protetto da una password, poiché, essendo ogni tablet connesso ad una rete interna scolastica, alcuni dati sensibili potrebbero finire in mani sbagliate. Per questo motivo, ogni utente deve essere in possesso di un proprio ID (codice identificativo) e di una password generata dall'utente stesso.
- **Proteggere l'hardware:** anche se i tablet sono progettati per sopportare cadute o rotture, è comunque bene dotare tutti i dispositivi di custodie in gomma o silicone che ne facilitano l'utilizzo e li proteggano da graffi o cadute.
- **Accesso libero alla rete internet:** l'accesso libero alla rete internet deve essere consentito ma limitato per evitare potenziali fonti di distrazione da parte degli studenti.
- **Proteggersi dai virus:** come già esposto nei capitoli precedenti, virus, malware,

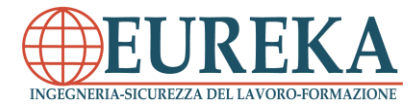

worm etc possono colpire i tablet così come lo fanno con un pc, per cui è buona abitudine effettuare dei controlli periodici del dispositivo tramite un antivirus aggiornato costantemente dal responsabile della scuola.

- **Controllo dei permessi e dei download:** l'accesso alla rete internet permette agli studenti di scaricare applicazioni, tra cui materiali scolastico, ma è necessario definire dei precisi permessi di download in maniera da permettere agli studenti di scaricare soltanto materiale inerente alla didattica.
- **Manutenzione e Backup:** Affinché la vita media dei tablet duri il più lungo possibile è necessario effettuare una manutenzione periodica. Il responsabile dell'istituto scolastico dovrebbe in maniera periodica effettuare dei backup generali di tutti i dispositivi, sia fisicamente che su un cloud in maniera che non venga perso nessun dato. Ciò permette ai tablet di rimanere efficienti in qualunque momento.
- **Comprare una penna per tablet:** è sicuramente una scelta da tenere in considerazione, qualora dovesse essere compatibile. Può essere utilizzata per svariati motivi (appuntare idee, creare dei disegni etc) e la sua caratteristica principale è la comodità e praticità.